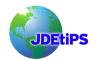

By Marty Resnick

*Editor's Note:* What if you asked what day it was, and someone told you it was 105003. Huh? Well, technically, that's correct, but it isn't very user-friendly at first glance, is it? That's the Julian date for January 3, 2005, and that's the way EnterpriseOne<sup>®</sup> stores dates. Within the EnterpriseOne applications, the dates are twisted around and presented to us in our usual format, but when you want to use a good third-party reporting too—Crystal Reports in this case—you have to teach that tool how to make the translation. Marty Resnick shares with us how to make that happen.

EnterpriseOne offers many opportunities to create reports using a wide array of tools. Enterprise Report Writer is the tool of choice at implementation. But as the needs for more versatile reports and more delivery options arise, the limitations of the Report Writer become more apparent. Many third party choices are available. However, one of the most cost effective solutions and the one with the easiest learning curve is Crystal Reports.

Crystal Reports offers users the means to attach to the back end database of EnterpriseOne and access the data directly without needing to log in to a thin or fat client. Because of this access, a user can create, view, and edit reports without ever needing to log in to the actual EnterpriseOne environment. Reports can also be delivered outside EnterpriseOne via email, Web, and shared network drives. There is no need to run a UBE and go to submitted reports, just to see the report.

Of course, there are some drawbacks to using third-party tools. The main one is how EnterpriseOne stores dates and numbers within the database. Dates are stored in the database in a Julian format. Essentially, the date has two parts:

- The first part is the number of years after the year 1900.
- The second part is the number of the day of the year.

So for example, 104001 would be defined as follows. 104 would be added to 1900 to equal the year 2004. 001 represents the first day of the year, so this would be January 1. Combined, 104001 would equal January 1, 2004. As report writers we get very familiar with this format, and usually have some sort of conversion cheat sheet nearby when dealing with these dates. (*Editor's note: look in the JDEtiPS Document Library for a handy tool called JDE Date Converter, given to us to share by Brett Morris. Look under the Technical/CNC category*)

Here is a table listing the Julian dates for 2004.

| Julian Date     | Traditional Calendar Date            |
|-----------------|--------------------------------------|
| 104001 – 104031 | January 1, 2004 – January 31, 2004   |
| 104032 – 104060 | February 1, 2004 – February 29, 2004 |
| 104061 – 104091 | March 1, 2004 – March 31, 2004       |

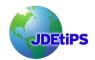

## Handling EnterpriseOne Julian Dates and Numbers in Crystal Reports

| Julian Date     | Traditional Calendar Date              |
|-----------------|----------------------------------------|
| 104092 – 104121 | April 1, 2004 – April 30, 2004         |
| 104122 – 104152 | May 1, 2004 – May 31, 2004             |
| 104153 – 104182 | June 1, 2004 – June 30, 2004           |
| 104183 – 104213 | July 1, 2004 – July 31, 2004           |
| 104214 – 104244 | August 1, 2004 – August 31, 2004       |
| 104245 – 104274 | September 1, 2004 – September 30, 2004 |
| 104275 – 104305 | October 1, 2004 – October 31, 2004     |
| 104306 – 104335 | November 1, 2004 – November 30, 2004   |
| 104336 – 104366 | December 1, 2004 – December 31, 2004   |

An example of how numbers are stored can be seen by looking at the line number field within the Sales Order Detail table (SDLNID in F4211). If we look at a sales order in Sales Order inquiry (P4201), the line number is displayed as 1.00. However, in the database it is stored as 1000.00, so in order to display the information correctly in our report, we need to divide SDLNID by 1000. This is easy enough in Crystal. In the following exercise we will handle the line number as well as format the date.

The first thing we will do is create a new report by clicling on File  $\rightarrow$  New and selecting "blank report". The Database expert screen will appear (Figure 1).

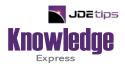

## This Article Continues...

## Subscribers, log in from our main search page to access the full article: www.JDEtips.com/MyAccess.html

## Not a Subscriber? Gain access to our full library of JDE topics:

www.JDEtips.com/JD-Edwards-Library

Visit <u>www.JDEtips.com</u> for information on the JDEtips University schedule, private training and consulting, and our Knowledge Express Document Library.

License Information: The use of JDE is granted to JDEtips, Inc. by permission from J.D. Edwards World Source Company. The information on this website and in our publications is the copyrighted work of JDEtips, Inc. and is owned by JDEtips, Inc.

NO WARRANTY: This documentation is delivered as is, and JDEtips, Inc. makes no warranty as to its accuracy or use. Any use of this documentation is at the risk of the user. Although we make every good faith effort to ensure accuracy, this document may include technical or other inaccuracies or typographical errors. JDEtips, Inc. reserves the right to make changes without prior notice.

Oracle and J.D. Edwards EnterpriseOne and World are trademarks or registered trademarks of Oracle Corporation. All other trademarks and product names are the property of their respective owners.

Copyright © by JDEtips, Inc.